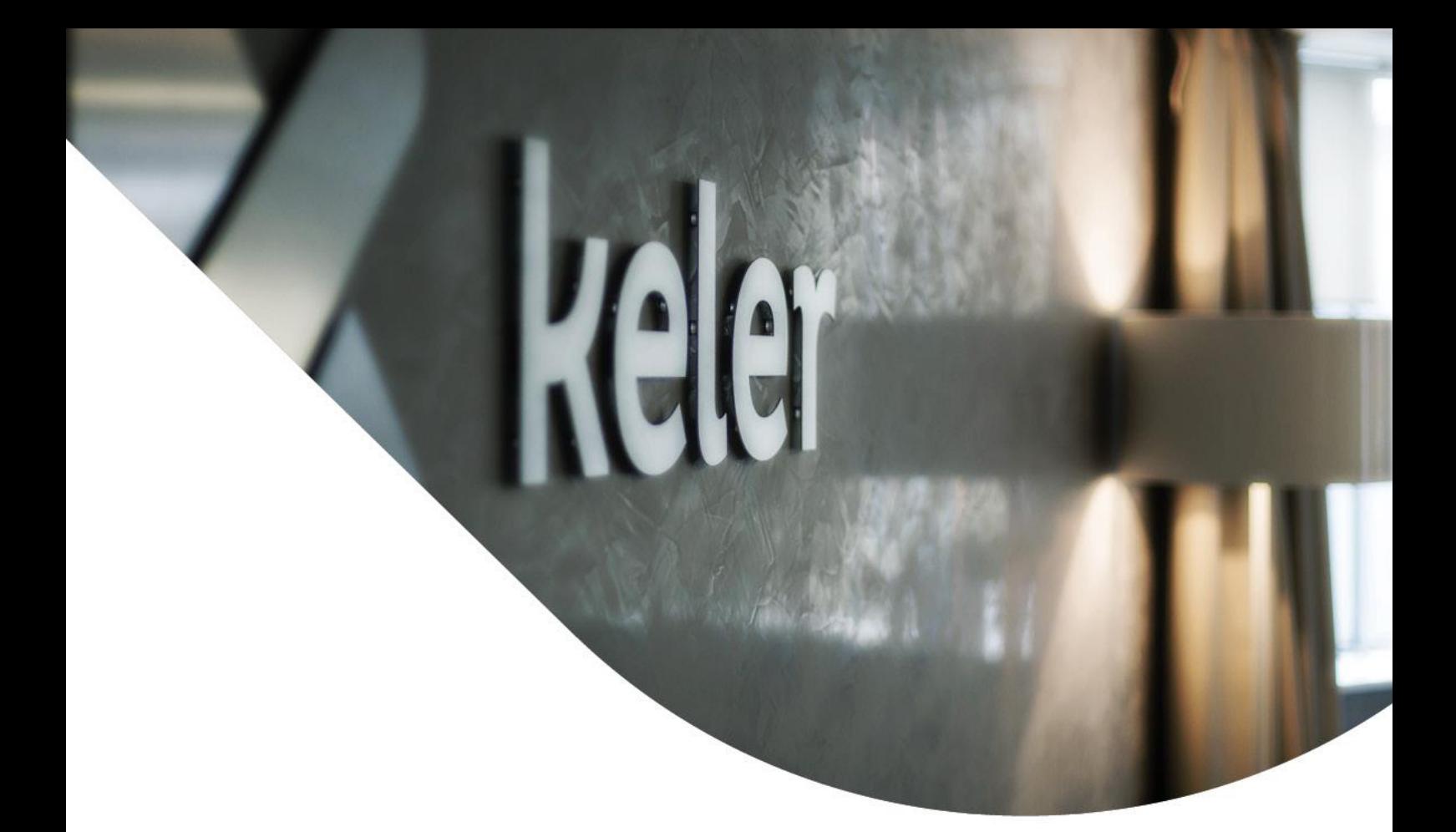

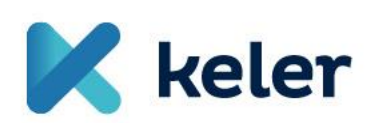

*KID felhasználói kézikönyv*

*Önadminisztrációs modul*

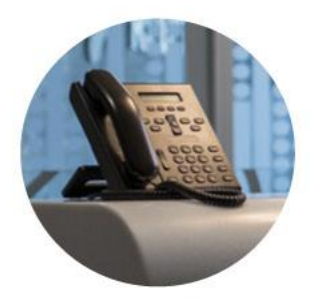

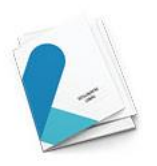

## *A funkcionalitásról röviden*

A felhasználói menedzsmenttel, illetve jelszavakkal kapcsolatos műveletek 2024 03. 29-től a partnereink KID és eKID programjaiból elektronikusan, megbízásként küldhetőek be a KELER-be.

Felhasználói menedzsment megbízásai:

- Új felhasználó felvitele
- Meglévő felhasználó módosítása
- Felhasználó törlése

Jelszavakkal kapcsolatos műveletek:

- Kezdeti bejelentkezési jelszó megadása
- Hibapontok törlése

Az ügyfeleknél kijelölt, adminisztrátor(ok) kezdeményezi(k) a műveletet a KID-ben/eKID felületen, és KID-es aláírt megbízásként beküldi(k) azt a KELER-be, hasonlóan a jelenlegi KID-es értékpapír (vagy pénz) megbízásokhoz, ily módon kiváltva a papír alapú, manuális jogosultság kezelést. Ezen – személyi adatlaphoz köthető – műveleteknél a KELER gyakorolja a jóváhagyói szerepet.

Az adminisztrátori jogosultsággal rendelkező felhasználó(k) a KELER bevonása nélkül elvégezheti(k) a bejelentkezési és/vagy aláírási jelszavak cseréjét, illetve a felhasználói hibapontok törlését.

Az ügyfél partner-oldali négy-szem- elv kialakítását teljes mértékben az ügyfeleinkre bízzuk, azaz opcionális – mindegyik fentebb felsorolt funkcionalitásnál.

## *Előfeltételek*

Az új funkcionalitást igénylő partnereink a jelenlegi KID személyi adatlapon jelenthetik le a min. 1 fő, önadminisztrátorként megjelölt felhasználóikat a KELER-nek.

KID verzió: min. 7.01-03

# *KID felületi változások és új megbízások*

A megfelelő jogosultságok KELER oldali beállítása után a felhasználónak elérhetővé válik a jelölt önadminisztrációs modul:

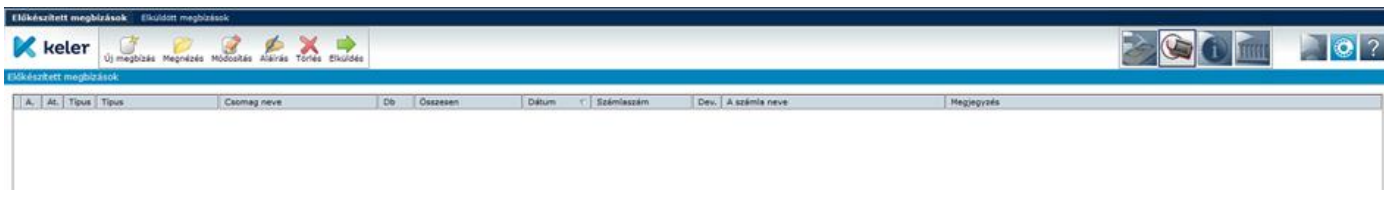

## *Új megbízás - Kezdeti bej. jelszó generálása:*

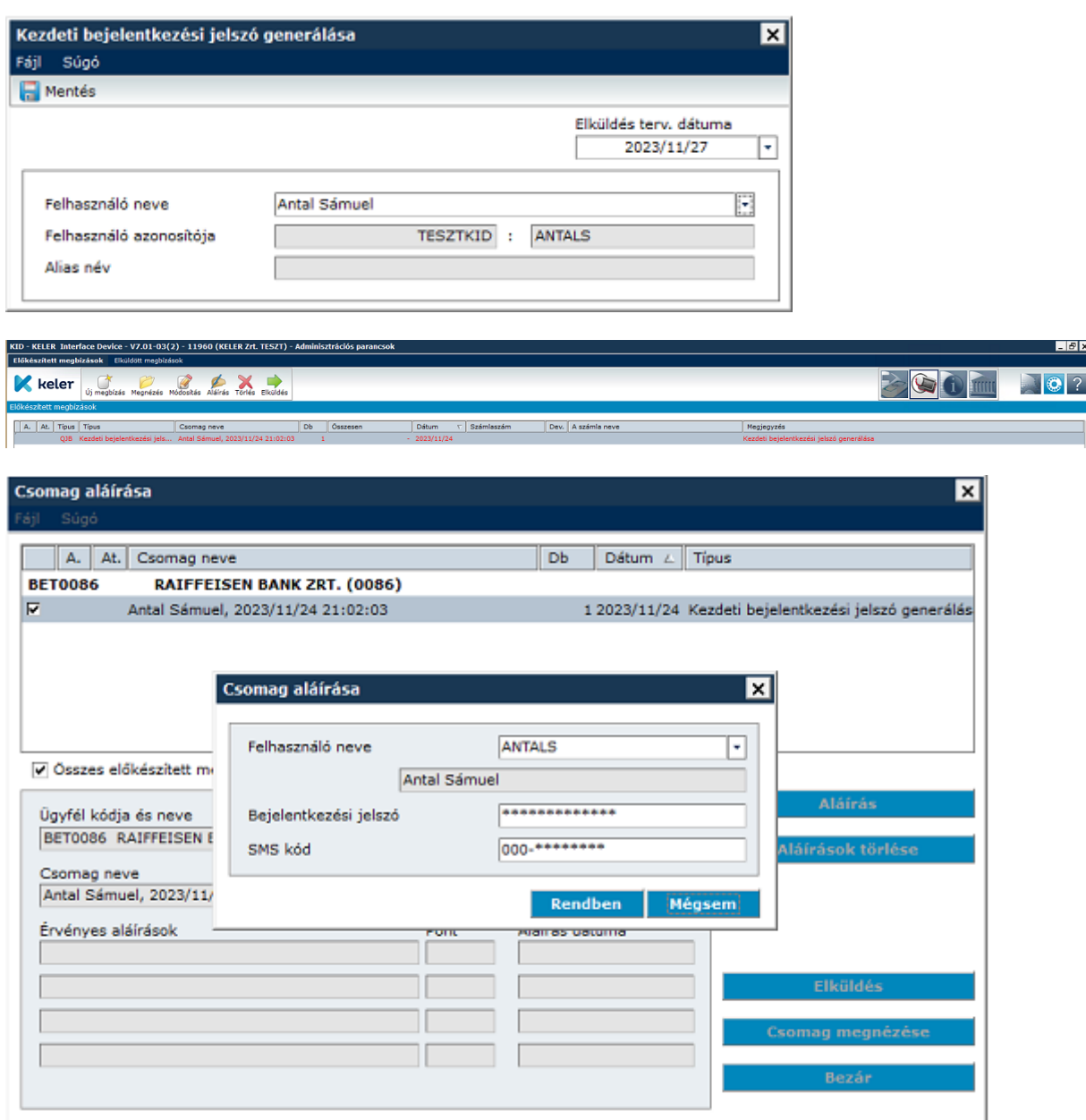

A jelszavakkal kapcsolatos megbízás automatikusan jóváhagyásra kerül, státusza OK:

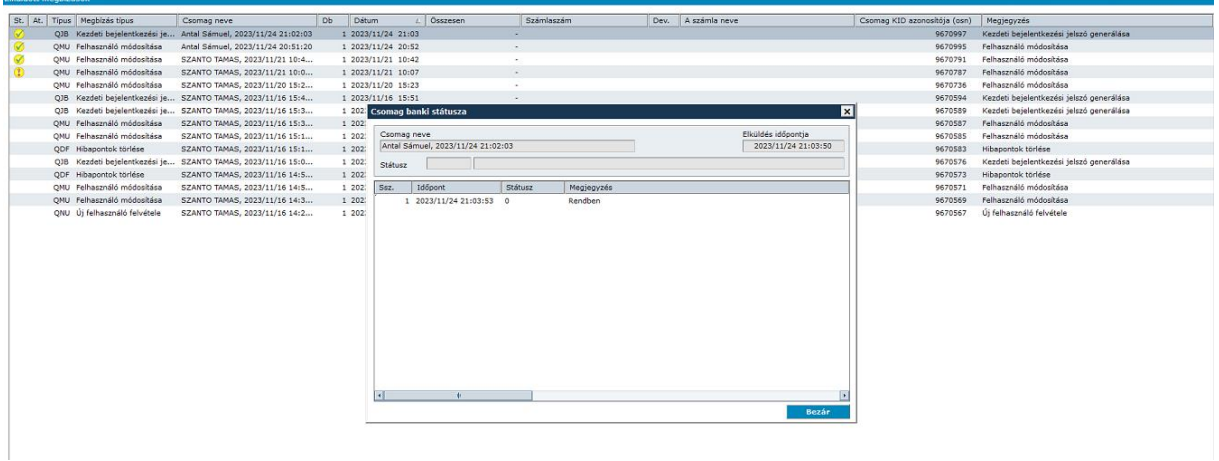

A megbízás alanya e-mailben és SMS-ben is kap értesítést az új kezdeti jelszaváról, melyet a mostani működéshez hasonlóan, az első bejelentkezéskor meg kell változtatnia.

## *Új megbízás - Hibapontok törlése*

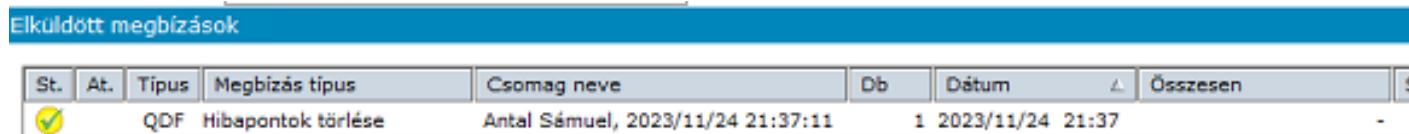

A jelszavakkal kapcsolatos megbízás automatikusan jóváhagyásra kerül, státusza OK:

# *Új megbízás – Új felhasználó felvétele*

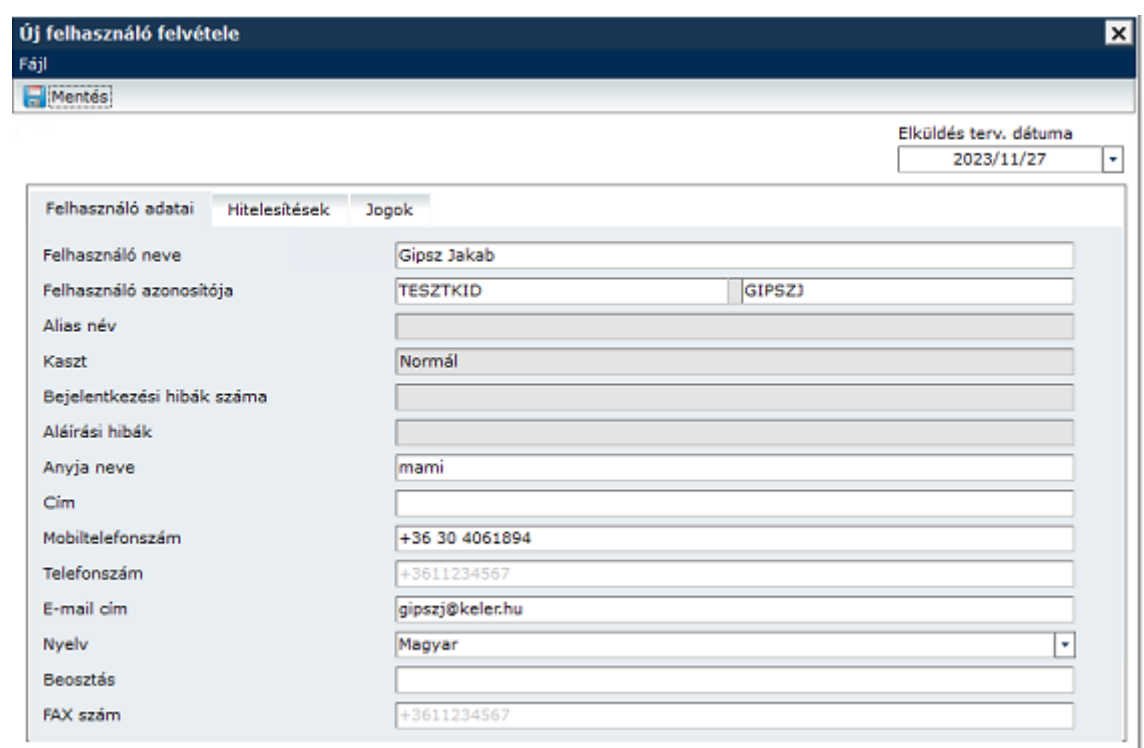

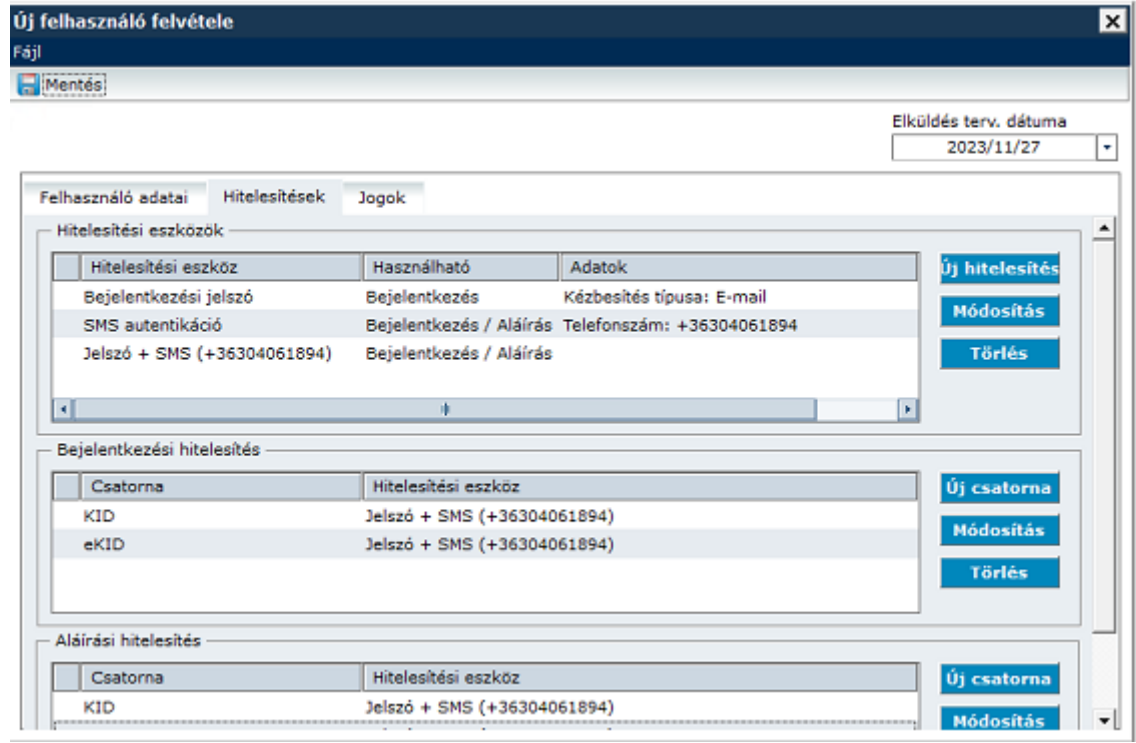

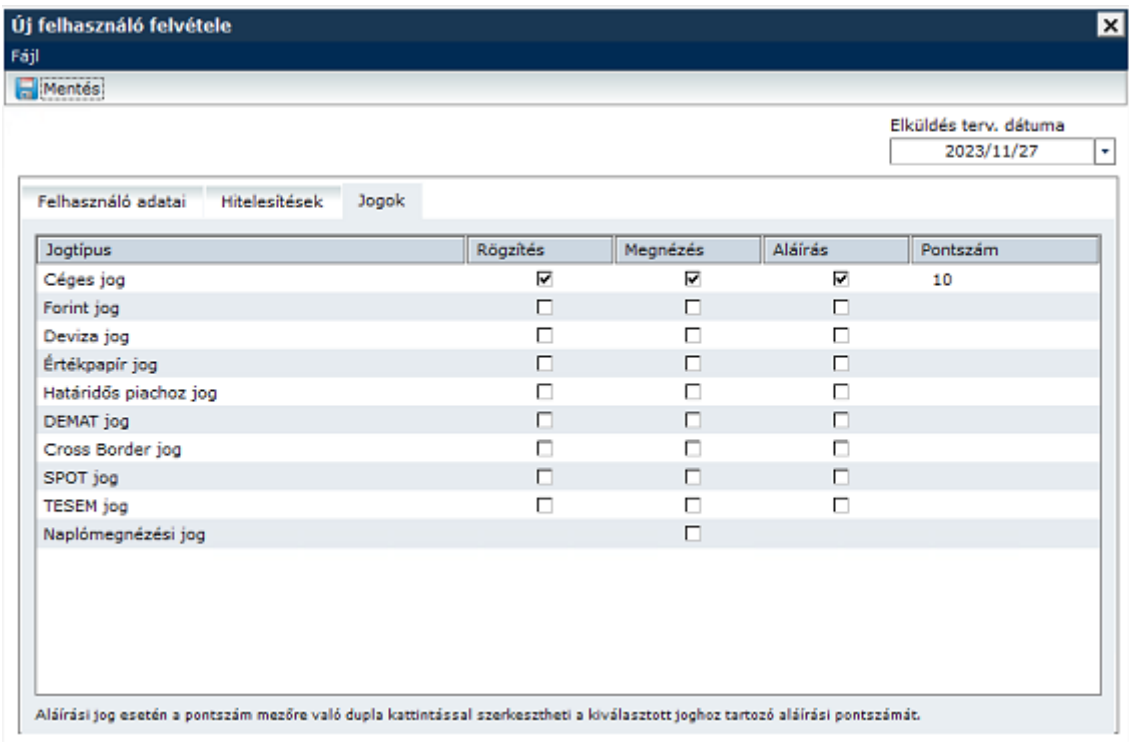

A megbízásnál a kötelezően töltendő mezők:

- Felhasználó neve
- Felhasználó azonosítója (a partner már meglévő csoportazonosítójával)
- E-mail cím
- Mobiltelefonszám

**FONTOS:** A mobiltelefonszám a 'Hitelesítések' menüpontban is megadandó, hiszen – elérhetőségi adaton túl - egy hitelesítési eszköz is a kétfaktoros belépés miatt.

A megbízás beküldése után a státusz 'Függőben', KELER oldali jóváhagyást igényel:

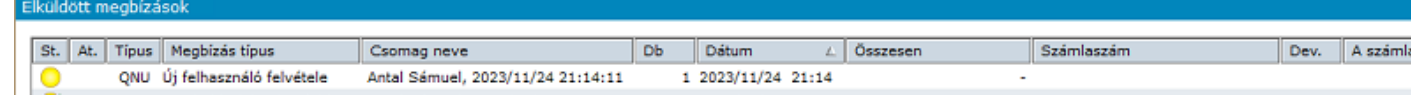

#### *Új megbízás – Felhasználó módosítása*

A 'Felhasználó módosítása' megbízás felületei megegyeznek az 'Új felhasználó felvétele' megbízás felületeivel.

Hasonlóan az 'Új felhasználó felvétele' megbízáshoz, amennyiben mobiltelefonszámot kívánunk módosítani, azt a 'Hitelesítések' lapon is át kell vezetni.

A megbízás beküldése után a státusz 'Függőben', KELER oldali jóváhagyást igényel.

#### *Új megbízás – Felhasználó törlése*

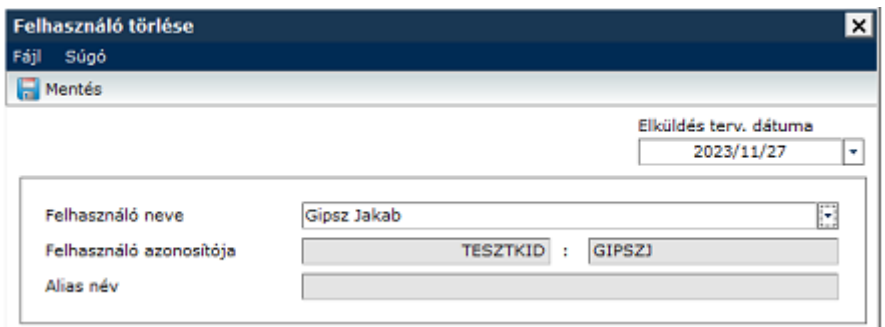

### KELER jóváhagyást követően a státusz OK

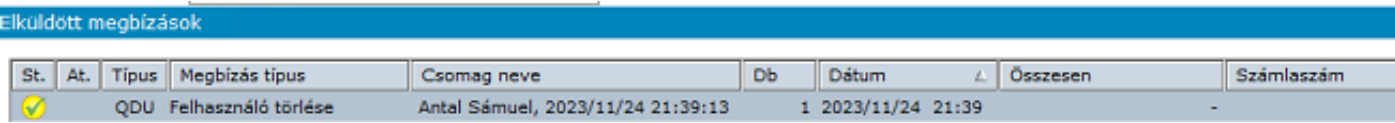